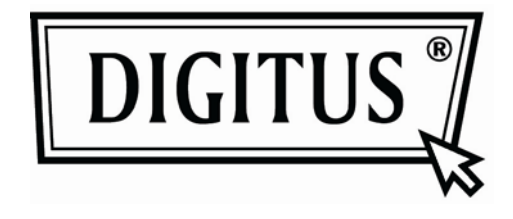

# **PRZETWORNIK AKTYWNY VGA NA DVI**

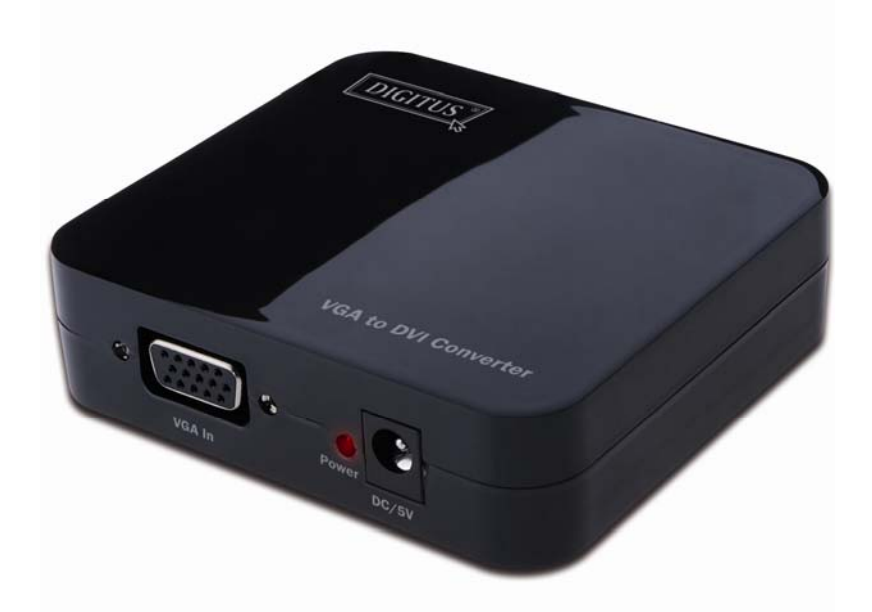

Podręcznik użytkownika<br>DS-40201

## **Spis treści**

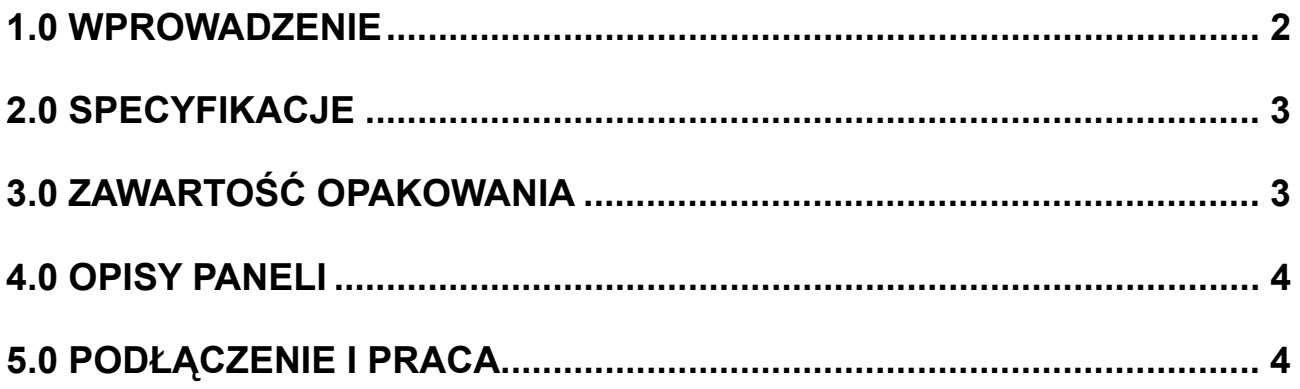

### **Przetwornik VGA na DVI**

#### **Drogi Kliencie,**

Dziękujemy za zakup tego produktu. Dla uzyskania optymalnego i bezpiecznego działania, proszę uważnie przeczytać niniejsze wskazówki, przed podłączeniem, korzystaniem lub nastawianiem tego produktu. Proszę zachować tę instrukcję dla przyszłego użytku.

#### **1.0 WPROWADZENIE**

Ten typ przetwornika przetwarza sygnał wejściowy VGA na DVI i pozwala użytkownikom PC na korzystanie z ich obrazów na większym ekranie telewizora. Umożliwia rozwiązania cyfrowego centrum rozrywki, dystrybucję HDTV i z ośrodków rozrywki, HDTV, STB, DVD oraz fabrykowanie projekcji, z uwzględnieniem odstępu od szumów i zachowaniem bezpieczeństwa, sterowanie centrum danych, informacji dystrybucji, prezentacje w salach konferencyjnych, szkołach i ośrodkach szkoleniowych korporacji.

### **1.1 WŁAŚCIWOŚCI**

Ten przetwornik DVI ma wiele własności sprawiających jego nadzwyczajne działanie. Są to między innymi:

- Łatwość w użyciu. Instalacja w ciągu kilku sekund, bez potrzeby ustawień
- Przetwarzanie: Pozwala na przetworzenie wideo VGA z PC na kompletny DVI.
- Obsługuje najwyższą rozdzielczość wideo 1280x1024.
- Obsługuje pasmo 165MHz/1,65Gbps na kanał (6,75Gbps wszystkie kanały)
- Obsługuje głębię kolorów 8 bit na kanał (24 bit wszystkie kanały)

#### **2.0 SPECYFIKACJE**

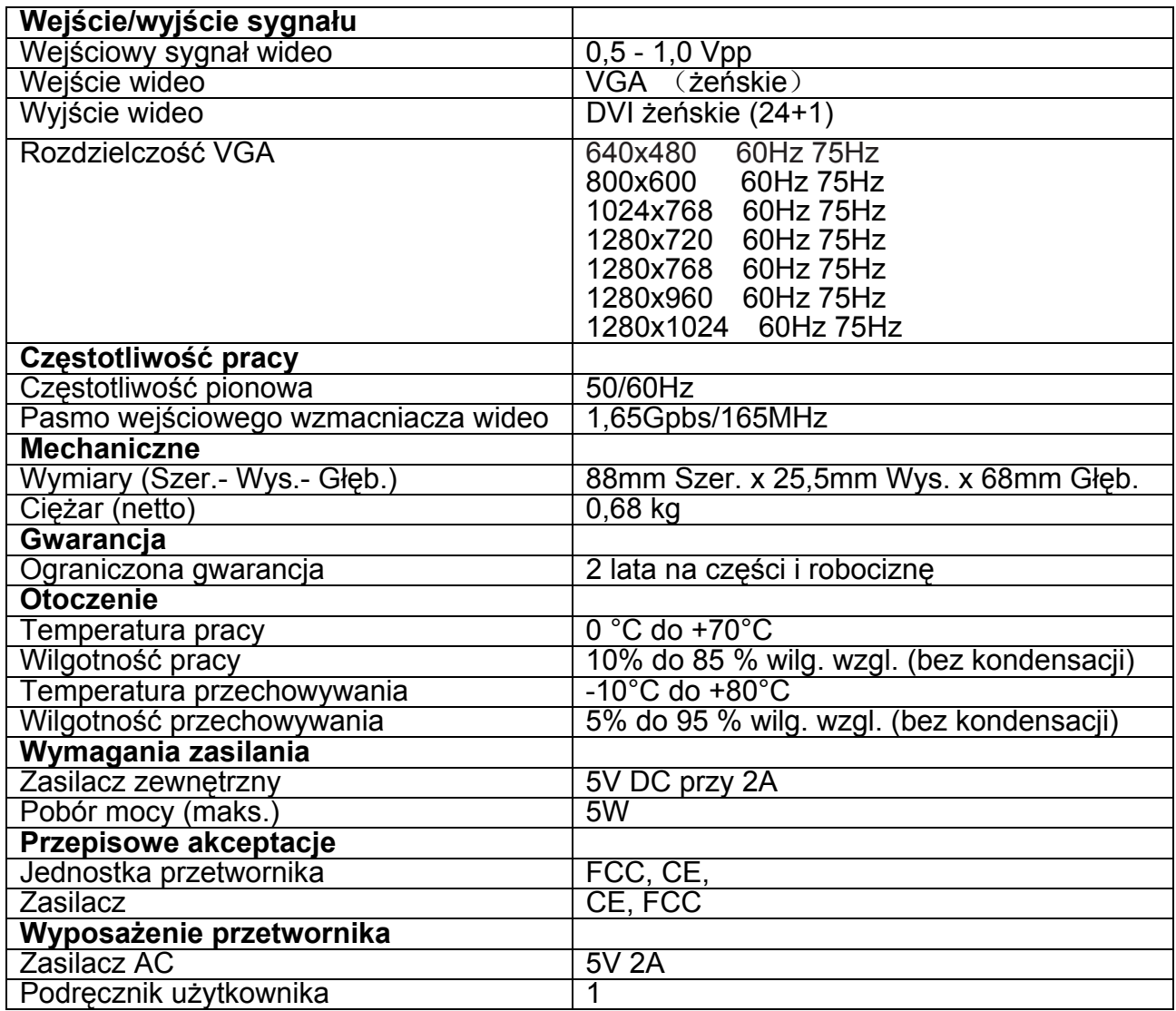

**Uwaga: Specyfikacje mogą ulec zmianie bez uprzedzenia.** 

#### **3.0 ZAWARTOŚĆ OPAKOWANIA**

Przed próbą użycia urządzenia, proszę sprawdzić opakowanie i upewnić się, że są w nim zawarte następujące pozycje:

- **•** Jednostka główna.
- Zasilacz 5V DC
- Podręcznik użytkownika

#### **4.0 OPISY PANELI**

Proszę zapoznać się z poniższymi rysunkami paneli i z wejściami, wyjściami oraz wymaganiami zasilania.

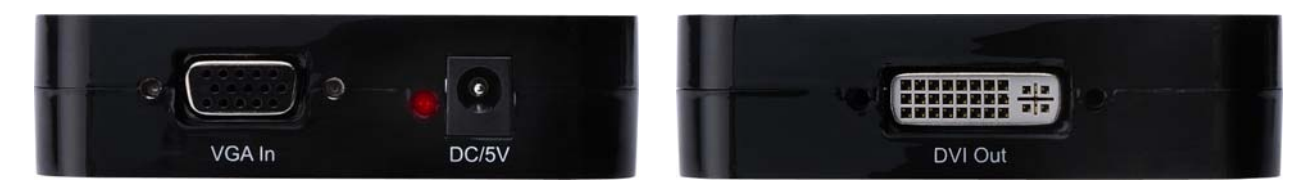

#### **5.0 PODŁĄCZENIE I PRACA**

Przed instalacją, proszę wyłączyć zasilanie wszystkich podłączanych urządzeń.

- 1) Podłączyć wideo VGA z komputera do tego urządzenia. (Kable wejściowe są opcjonalne).
- 2) Podłączyć wyjscie DVI z tego urządzenia do telewizora z wejściem DVI.
- 3) Wetknąć wtyk zasilacza DC 5V do tego urządzenia a następnie podłączyć wejście AC zasilacza do gniazdka ściennego.
- 4) Włączyć zasilanie komputera i telewizora, przełączyć wejście telewizora na jego kanał DVI.
- 5) Obraz nie wymaga regulacji. Przetwornik ustawi go automatycznie.

**Uwaga: Kable wtykać i wyciągać delikatnie.** 

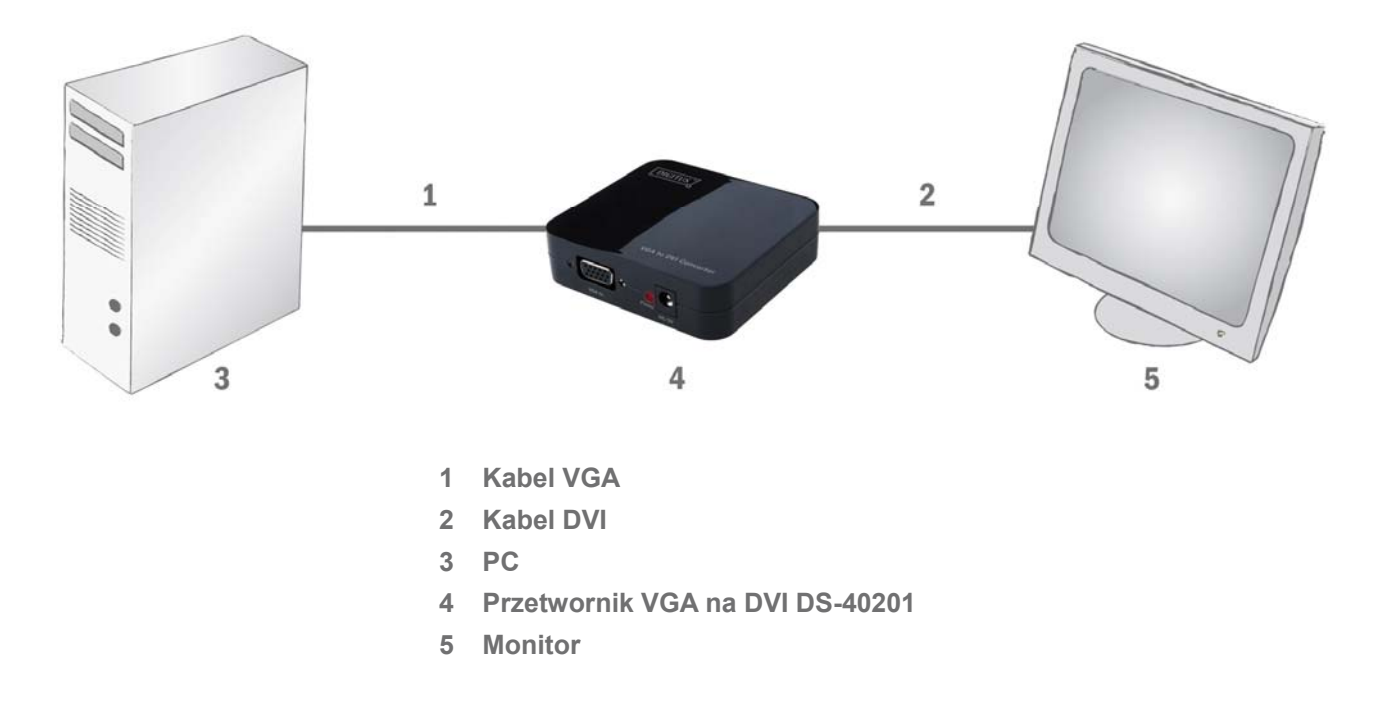

#### **5.1 SCHEMAT PODŁĄCZENIA**